Uþregistruokite savo prietaisà ir *MCD <sup>2010</sup>* gaukite pagalbà internete www.philips.com/welcome

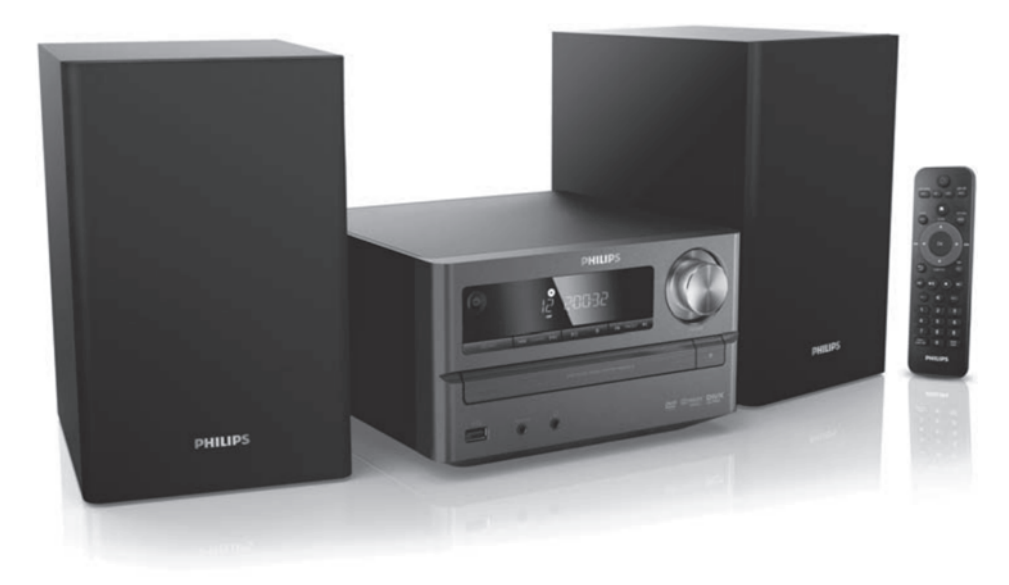

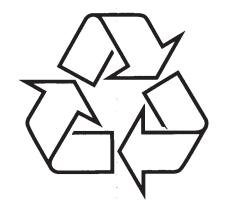

Daugiau apie firmos "Philips" gaminius galite sužinoti pasauliniame Interneto tinkle. Svetainës adresas: http://www.philips.com

Naudojimosi instrukcijų knygelė

## **... PROBLEMØ SPRENDIMAS**

#### **DivX failø negroja.**

- Isitikinkite, kad DivX video failas yra pilnas.
- $\bullet$ Jsitikinkite, kad failo plėtinys yra teisingas.
- **Laikrikrie, kad bivx video laiks yra pinias.**<br> **Laikrikrie, kad failo plėtinys yra teisingas.**<br> **Laikrikrie, kad failo plėtinys yra teisingas.**<br> **Laikrikrikrie, kad failo plėtinys vid tailai, išsaugoti būti** grojami per a  $\bullet$ Dėl skaitmeninių teisių, DRM apsaugoti video failai, iðsaugoti USB laikmenoje negali bûti grojami per analoginius video sujungimus (pavyzdžiui, kombinuotą, komponentinį ir scart). Perkelkite video turini i diska norëdami groti ðiuos failus.

#### **Prastas radijo priëmimas**

- $\bullet$ Padidinkite atstumà tarp prietaiso ir televizoriaus ar video grotuvo.
- $\bullet$ Pilnai ištempkite FM anteną.
- $\bullet$ Prijunkite išorine FM antena.

#### **Audio arba subtitrø kalbos nenusistato**

- $\bullet$ Diske nėra įrašyta garso ar subtitrų keliomis kalbomis.
- Audio ar subtitrų kalbos keitimas neleidžiamas diske.

#### **Negroja kai kuriø failø USB prietaise**

- $\bullet$ Katalogø arba failø skaièius USB prietaise virðija tam tikrà limità. Tai nëra gedimas.
- -Failø formatai gali bûti nepalaikomi.

#### **USB prietaisas nepalaikomas**

-USB atmintinë nesuderinama su prietaisu. Pabandykite kitą.

#### **Þadintuvas neveikia**

- $\bullet$ Teisingai nustatykite laikrodi.
- ljunkite žadintuvą.

- $\bullet$ Energijos tiekimas buvo nutrûkæs arba elektros laidas buvo atjungtas.
- Iš naujo nustatykite laikrodį / laikmatį.

## **TURINYS**

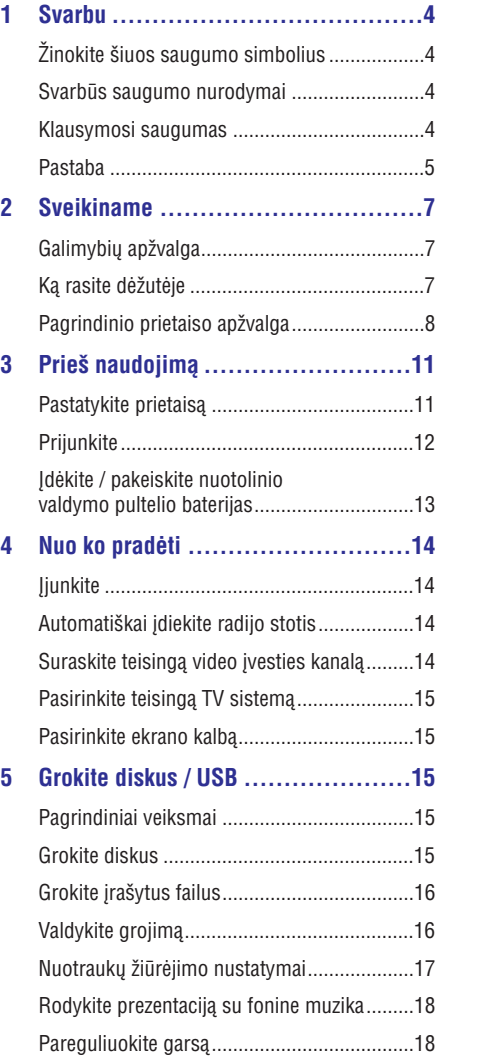

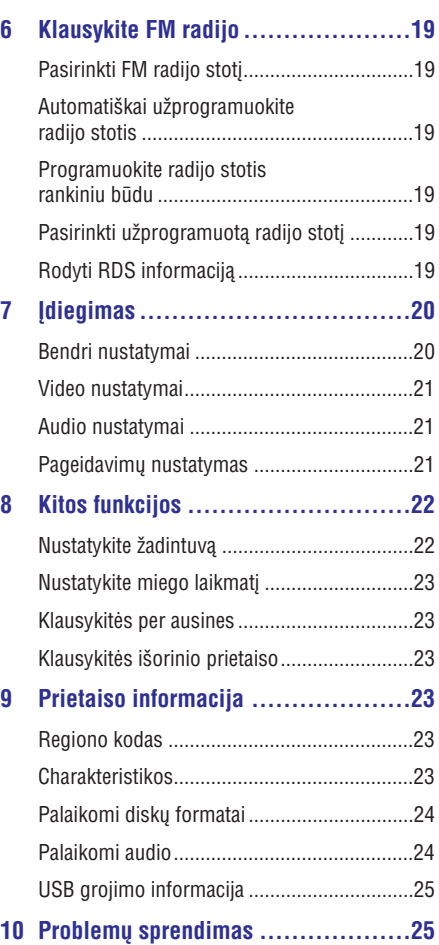

## **Þinokite ðiuos saugumo simbolius**

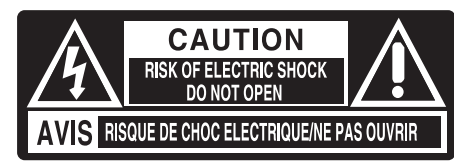

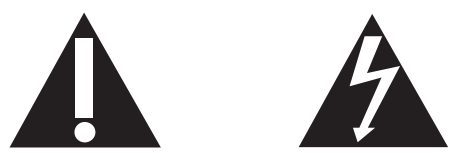

Šis 'žaibas' nurodo neizoliuota medžiaga jūsu prietaise, kuri gali sukelti elektros šoka. Visu saugumui jûsø namuose, nepaðalinkite prietaiso dangèio.

'Šauktukas' nurodo funkcijas, į kurias jūs turėtumėte atkreipti ypatingą dėmesį ir perskaityti pridedamà informacijà, kad apsisaugotumëte nuo veikimo ir priežiūros problemu.

ISPËJIMAS: Norėdami sumažinti gaisro ar elektros ðoko rizikà, nelaikykite ðio prietaiso lietuje ar drëgmëje, taip pat objektai su skysèiais, tokie kaip vazos, neturëtø bûti statomi ant ðio prietaiso.

ATSARGIAI: Norëdami apsisaugoti nuo elektros ðoko, parinkite rozetës lizdà, tinkamà kiðtukui, bei pilnai įstatykite.

# **Svarbûs saugumo nurodymai**

- Naudokite tik tuos priedus / aksesuarus, kuriuos nurodo gamintojas.  $\bullet$
- Laikykite šį prietaisą toliau nuo tiesioginių saulės spindulių, atviros liepsnos ar karščio.  $\bullet$
- Ant prietaiso niekas neturėtų lašėti ar taškytis.  $\bullet$
- Nedėkite jokių galimo pavojaus šaltinių ant prietaiso (pvz. indu su skysčiais, degančiu žvakiu).  $\bullet$
- Kur srovës kiðtukas ar prietaiso ðakotuvas yra naudojamas kaip atjungimo prietaisas. atiungimo prietaisas turi visuomet būti veikiantis.  $\bullet$

## **Áspëjimas**

- Niekuomet nepaðalinkite ðio prietaiso korpuso.
- -Jokiu šio prietaiso dalių sutepti nereikia.
- -Statykite ši prietaisa ant Ivgaus, kieto ir stabilaus paviršiaus.
- Niekuomet nestatykite ðio prietaiso ant kitos elektroninės irangos.
- $\bullet$ Naudokite šį prietaisa tik patalpose. Laikykite já atokiau nuo vandens, drëgmes ar indø su skysèiais.
- -Laikykite ši prietaisa toliau nuo tiesioginių saulës spinduliø, atviros liepsnos ar karščio.
- -Niekuomet nežiūrėkite i lazerio spinduli prietaiso viduje.

## **Atsargiai**

 $\bullet$ Èia neapraðytas valdymas, reguliavimas ar veiksmø atlikimas gali sukelti pavojingà spinduliavima ar kita nesaugu veiksma.

## **Klausymosi saugumas**

#### **Klausykitës vidutiniu garsumu.**

- Ausiniø naudojimas dideliu garsu gali pakenkti jūsų klausai. Šis prietaisas gali atkurti garsą tokiame decibelø diapazone, kad tai gali sukelti klausos sutrikimus sveikam žmogui, net jei tai trunka mažiau nei minute. Aukštesni decibelu dažniai sukurti tiems, kurie jau turi klausos problemu.
- Garsas gali bûti apgaulingas. Laikui bëgant klausa pripranta prie 'normalaus' garsumo lygio ir gali pakelti didesni garsuma. Tad po ilgesnio klausymosi tai, kas atrodo kaip 'normalus' garsumas ið tiesø gali bûti didelis garsumas ir kenksmingas jûsø klausai. Norëdami nuo to apsisaugoti, nustatykite garsuma í normalu lygi prieš klausai adaptuojantis ir palikite jį tokį.  $\bullet$

## **10. PROBLEMØ SPRENDIMAS**

## **Áspëjimas**

 $\bullet$  Niekuomet neardykite ðio prietaiso korpuso.

Norëdami iðlaikyti galiojanèià garantijà, niekuomet nebandykite taisyti prietaiso patys. Jei susiduriate su problemomis, kai naudojatës ðia sistema, pasitikrinkite žemiau esančius sprendimus, prieš kreipdamiesi pagalbos. Jei problemos iðspræsti nepavyksta, apsilankykite Philips interneto puslapyje (www.philips.com/welcome). Kai susisiekiate su Philips, turëkite prietaisà netoliese, bei žinokite modelio bei serijos numerį.

#### **Nëra energijos**

- $\bullet$  lsitikinkite, kad AC adapteris prijungtas teisingai.
- Ásitikinkite, kad rozetë veikia.  $\bullet$
- Energijos taupymo sumetimais, sistema automatiðkai iðsijungia, jei 15 minuèiø po to, kai pasibaigë paskutinis takelis, nieko nedaroma.  $\bullet$

#### **Nëra disko**

- Ádëkite diskà.  $\bullet$
- Patikrinkite, ar diskas idėtas teisingai.  $\bullet$
- Palaukite, kol drėgmė nuo lešio išsigaruos.  $\bullet$
- Pakeiskite arba nuvalykite diskà.  $\bullet$
- Naudokite tik užbaigtus ir tinkamo formato diskus.  $\bullet$

#### **Nëra vaizdo**

- Patikrinkite video sujungimà.  $\bullet$
- Jjunkite televizorių į teisingą Video-in kanalą  $\bullet$

#### **Juodai baltas arba iðkraipytas vaizdas**

- $\bullet$   $\quad$  Diskas neatitinkam televizoriaus spalvų sistemos standarto (PAL/NTSC).
- Kai kada nedideli vaizdo iðkraipymai gali atsirasti. Tai ne gedimas.  $\bullet$
- Nuvalykite diską.

#### **Vaizdo santykis televizoriaus ekrane negali bûti keièiamas, nors jûs nustatëte televizoriaus ekrano formatà.**

- Vaizdo santykis yra fiksuotas jūsu DVD diske.  $\bullet$
- Vaizdo santykis negali bûti keièiamas kai kurioms televizijos sistemoms. -

#### **Nëra garso arba prastas garsas**

- Pareguliuokite garsumà.
- Atjunkite ausines.  $\bullet$

 $\bullet$ 

- Patikrinkite, ar garsiakalbiai yra prijungti teisingai.  $\bullet$
- Patikrinkite, ar dryžuoti garsiakalbiu laidai yra tinkamai užtvirtinti.  $\bullet$

#### **Nuotolinio valdymo pultelis neveikia**

- Prieð spausdami bet kokios funkcijos mygtukà, pirmiausia pasirinkite reikiama šaltini naudodamiesi nuotolinio valdymo pulteliu, o ne pagrindiniu prietaisu.  $\bullet$
- Sumažinkite atstumą tarp pultelio ir prietaiso.  $\bullet$
- Jdėkite bateriją, atsižvelgdami į poliškumą (+/þenklus), kaip ir nurodyta.  $\bullet$
- Pakeiskite baterijà.  $\bullet$
- Nukreipkite nuotolinio valdymo pultelj tiesiai j prietaise esanti sensoriu.  $\bullet$

#### **Diskas negroja**

- Jdėkite nuskaitomą diską spausdinta puse į viršu.  $\bullet$
- Patikrinkite disko tipa, spalvų sistemą ir regiono kodà. Patikrinkite, ar diskas nëra subraižytas arba purvinas. -
- Spauskite SYSTEM MENU norėdami išeiti iš sistemos meniu.  $\bullet$
- Išjunkite slaptažodi tėvu kontrolei arba pakeiskite reitingo lygi.  $\bullet$
- Drëgmë susikaupë sistemoje. Iðimkite diskà ir palikite sistema jiungta maždaug valandai. Atiunkite ir iš naujo prijunkite energijos tiekima. tuomet jiunkite prietaisa.  $\bullet$
- Energijos taupymo sumetimais, sistema automatiškai išsijungia, jei 15 minučiu po to, kai pasibaigë disko grojimas, nieko nedaroma. -

## **... PRIETAISO INFORMACIJA**

## **Palaikomi diskø formatai**

#### **Palaikoma video media:**

- $\bullet$ DivX Ultra
- $\bullet$ Skaitmeniniai video diskai (DVDs)
- -Nuotrauku CD
- $\bullet$ Video CDs (VCDs)
- $\bullet$ Super Video CDs (SVCDs)
- -DVD-R/-RW
- $\bullet$ MP3-CD
- $\bullet$ CD-R/CD-RW
- $\bullet$ DVD+R/+RW
- $\bullet$ Kompaktiniai diskai (CDs)

#### **Palaikomi suspaudimo formatai:**

- $\bullet$ MPEG1, MPEG2, DivX (DivX Ultra + addendum 1.0), XivD, AVI (MPG), MPEG4, ASF
- -JPEG failai

## **Palaikomi audio**

#### **Palaikoma audio media**

- -CD
- $\bullet$ CD-R/RW
- $\bullet$ MP3-CD
- $\bullet$ WMA-CD

#### **Palaiko ðiuos audio formatus:**

- $\bullet$ Dolby Digital Plus/5.1
- $\bullet$ PCM Audio
- -MP3, MP3 ID3 Tag
- $\bullet$ WMA, WMA Tags

#### **Ðie formatai nëra palaikomi:**

- $\bullet$ Failai, tokie kaip \*.VMA,, \*.DLF, \*.M3U
- $\bullet$ \*.PLS, \*.WAV
- $\bullet$ Diskai, jrašyti Joliet formatu
- $\bullet$ MP3 Pro

## **USB grojimo informacija**

## **Suderinami USB prietaisai:**

- $\bullet$ USB atmintinës (USB 2.0 arba USB 1.1)
- -USB grotuvai (USB 2.0 arba USB 1.1)
- atminties kortelës nëra suderinamos su ðiuo prietaisu

#### **Palaikomi formatai:**

- $\bullet$ USB palaiko FAT16 ir FAT32 failų sistema
- $\bullet$ Audio grojimas: MP3, WMA
- $\bullet$ Video grojimas: MPEG4, AVI, DivX 5.0, DivX Ultra + addendium 1.0
- -Nuotraukø rodymas: JPEG

## **Nepalaikomi formatai:**

- Tušti albumai: tuščias albumas yra toks, kuriame nėra MP3 failų, ir jis nerodomas ekrane.
- $\bullet$ Nepalaikomi failu formatai yra praleidžiami. Pavyzdžiui Word dokumentai (.doc) arba MP3 failai su .dlf plëtiniu yra negrojami.
- $\bullet$ AAC, WAV, PCM audio failai
- $\bullet$ Dolby True HD failai
- $\bullet$ DRM apsaugoti WMA failai (\*.wav, \*.m4a,  $*$ .m4p,  $*$ .aac)
	- $\bullet$ WMA failai Lossless formatu

## **... SVARBU**

#### **Norëdami nustatyti saugø garsumo lygá:**

- Nustatykite garsumo reguliatorių į žemą lygį.
- $\bullet$ Po truputi didinkite garsuma iki komfortabilaus lygio – kai girdite aiðkiai, be iðkraipymø.

#### **Klausykitës ne per ilgai:**

- $\bullet$ Ypatingai ilgas buvimas triukðme, net 'normalaus' lygio, gali sukelti klausos sutrikimu.
- $\bullet$ Naudokitės įranga protingai ir darykite pertraukas.

#### **Laikykitës ðiø nurodymø, kai naudojatës ausinëmis.**

- $\bullet$ Klausykitës ne per dideliu garsu, ne per ilgai.
- $\bullet$ Nereguliuokite garsumo klausai prisitaikius prie triukðmo.
- $\bullet$ Nenustatykite tokio garsumo, kad negirdëtumëte, kas vyksta aplink jus.
- $\bullet$ Bûkite atsargûs ir nutraukite naudojimàsi potencialiai pavojingose situacijose. Nesinaudokite ausinëmis, kai vairuojate automobili, dvirati, riedlente ir pan., tai gali sukelti grësmæ kelyje ir kai kuriuose regionuose vra draudžiama.

## **Pastaba**

Bet kokie šio prietaiso pakeitimai ar modifikacijos, kurios nëra patvirtintos Philips Consumer Lifestyle, gali panaikinti vartotojo teisæ naudotis prietaisu.

Šis prietaisas atitinka Europos bendrijos radijo trikdžiu reikalavimus.

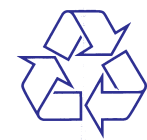

Jûsø prietaisas pagamintas ið medþiagø, kurios gali bûti perdirbamos ir panaudojamos dar kartà.

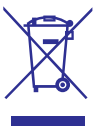

Kai ðis perbraukto konteinerio simbolis nurodomas ant produkto, tai reiðkia, kad produktas yra atitinkantis Europos direktyvà 2002/96/EC.

Laikykitės vietinių taisyklių ir nemeskite seno produkto kartu su kitomis namu apyvokos ðiukðlëmis. Teisingas atsikratymas senu produktu padės sumažinti neigiamas pasekmes gamtai ir žmoniu sveikatai.

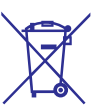

Jûsø prietaise yra naudojamos baterijos, atitinkanèios Europos direktvà 2006/66/EC, jø negalima atsikratyti kartu su kitomis namu apyvokos ðiukðlëmis.

Laikykitės vietinių taisyklių ir pasidomėkite apie panaudotø baterijø surinkimà, nes teisingas atsikratymas senu produktu padės sumažinti neigiamas pasekmes gamtai ir žmonių sveikatai.

## **Aplinkosaugos informacija**

Mes nenaudojome nereikalingų pakavimo medžiagų. Pakuote galima lengvai atskirti į tris medžiagas: kartonas (dėžutė), poliesteris (apsaugos) ir polietilenas (maiðeliai, apsauginës putø juostelës). Jûsø prietaisas pagamintas ið medžiagų, kurios gali būti perdirbamos ir panaudojamos dar kartą, jei tai atlieka specializuota kompanija. Praðome pasidomëti vietinëmis taisyklėmis apie pakuotės, išsekusių baterijų ir senos irangos išmetima.

## **... SVARBU**

## **Autoriniø teisiø informacija**

**Bûkite atsakingi Gerbkite autorines teises.**

Šiame prietaise jdiegta apsaugos nuo kopijavimo technologija, saugoma JAV patentais ir kitomis intelektinës nuosavybës teisëmis, priklausanèiomis Rovi korporacijai. Reversavimas ir ardymas yra draudžiami.

## **Prekiø þenklø informacija**

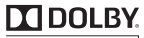

**DIGITAL** 

Pagaminta pagal Dolby digital licencijà. Dolby ir dvigubos D simbolis yra Dolby Laboratories prekës ženklai.

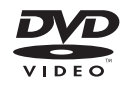

'DVD Video' yra DVD Format / Logo Licensing Corporation prekës ženklas.

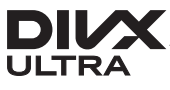

Apie DIVX video: DivX® yra skaitmeninis video formatas, sukurtas DivX, Inc. Tai yra oficialus DivX sertifikuotas produktas, grojantis DivX video.

Apsilankykite www.divx.com norëdami gauti daugiau informacijos ir programinės irangos. skirtos konvertuoti jūsų failus į DivX video.

APIE DIVX VIDEO-ON-DEMAND: Ðis DivX Certified® prietaisas turi būti užregistruotas norint groti DivX Video-on-Demand (VOD) turini. Norëdami sugeneruoti registracijos kodà, susiraskite DivX VOD skyriu prietaiso idiegimo meniu. Apsilankykite vod.divx.com su ðiuo kodu norėdami užbaigti registracijos procesą ir sužinoti daugiau apie DivX VOD.

DivX®, DivX Certified® ir susijæ logotipai yra registruoti prekės ženklai, priklausantys DivX, Inc. ir yra naudojami pagal licencijà.

## **Pastaba**

 $\bullet$ Informacinë plokðtelë yra pritvirtinta

## **9. PRIETAISO INFORMACIJA**

#### $\equiv$ **Pastaba**

- Prietaiso informacija gali keistis be išankstinio perspėjimo.

## **Regiono kodas**

Jūs galite groti DVD diskus, pažymėtus šiuo regiono kodu.

**DVD regiono kodas** Šalys

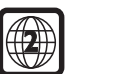

Europa

## **Charakteristikos**

#### **Stiprintuvas**

- lšvesties galia: 2 x 10 W RMS
- Dažnis: 40-20000 Hz, ± 3 dB  $\bullet$
- Signalo triukðmo santykis: >82 dB  $\bullet$
- AUX įvestis: 1000 mV RMS 22 k $\Omega$

## **Diskai**

- Lazerio tipas: Puslaidininkis -
- Disko skersmuo: 12 cm / 8 cm  $\bullet$
- Video iðkodavimas: MPEG-1, MPEG-2, DivX  $\bullet$
- Video DAC: 12 bitø -
- Signalo sistema: PAL / NTSC  $\bullet$
- Video formatas: 4:3 / 16:9  $\bullet$
- Video signalo / triukðmo santykis: > 57 dB -
- Audio DAC: 24 bitø / 96 kHz  $\bullet$
- Bendras harmoninis iðkraipymas: < 1% (1 kHz)  $\bullet$
- Dažnis: -
	- 4 Hz 20 kHz (44,1 kHz) -
	- 4 Hz 22 kHz (48 kHz) -
	- 4 Hz 24 kHz (96 kHz) -
- Signalo / triukðmo santykis: > 82 dBA  $\bullet$

#### **Radijo imtuvas**

- Diapazonas: 87,5 108 MHz -
- Dažnio žingsnis: 50 KHz  $\bullet$
- Jautrumas Mono, 26 dB: < 22 dBf  $\bullet$
- Signalo / triukðmo santykis  $\bullet$
- Jautrumas Stereo, 46 dB: < 43 dBf  $\bullet$
- Signalo / triukšmo santykis  $\bullet$
- Paieðkos selektyvumas: <28dBf  $\bullet$
- Bendras harmoninis iðkraipymas: <2%  $\bullet$
- Signalo triukðmo santykis: >55 dB  $\bullet$

#### **Garsiakalbiai**

- $\bullet$  Garsiakalbių varža: 6  $\Omega$
- Jautrumas: 85 dB/m/W ± 2 dB/m/W  $\bullet$

#### **Bendra informacija**

- AC energija: 220-240V ~ 50/60 Hz  $\bullet$
- Energijos suvartojimas veikimo metu: 13W  $\bullet$
- Energijos suvartojimas ekonominiame režime: 0,5 W
- Ausinių išvestis: 2 x 15 mW, 6  $\Omega$  $\bullet$
- USB Direct: Versija 2.0  $\bullet$
- Kombinuota video išvestis: 1.0 Vp-p, 75  $\Omega$  $\bullet$
- Bendraašė išvestis: 0.5 Vpp ± 0,1 Vpp, 75  $\Omega$  $\bullet$
- Iðmatavimai  $\bullet$

 $\bullet$ 

- Pagrindinio prietaiso (plotis x aukðtis x gylis): 200 x 118 x 210 mm  $\bullet$
- Garsiakalbių dėžutės (plotis x aukštis x gylis): 140 x 224 x 144 mm
- Svoris  $\bullet$ 
	- Pagrindinio prietaiso: 1,2 kg -
	- Garsiakalbių dėžutės: 0,965 kg  $\bullet$

## **8. KITOS FUNKCIJOS**

Šis prietaisas gali būti naudojamas kaip žadintuvas. Jûs galite pasirinkti diskus, FM imtuvà arba USB kaip žadintuvo šaltinj.

#### $\equiv$ **Pastaba**

 $\bullet$ Ásitikinkite, kad teisingai nustatëte laikrodá.

- **1.** Budėjimo režime, nuspauskite ir palaikykite **SLEEP / TIMER** tris sekundes.
	- **[TIMER SET]** (Zadintuvo nustatymas) sukasi ekrane.  $\mapsto$
	- Sukasi ekialie.<br> **| [SELECT SOURCE]** (Pasirinkite šaltinį) sukasi ekrane.
- **2.** Spauskite SOURCE pakartotinai norėdami pasirinkti šaltinį: **DISC, USB, TUNER.**
- **3.** Spauskite **SLEEP / TIMER** norëdami patvirtinti. Spauskite **s∟eer** / Timen floredaffi p.<br>→ Valandų skaitmenys ima mirksėti.
- **4.** Spauskite ▲ / ▼ pakartotinai norėdami nustatyti valandas, tuomet spauskite **SLEEP / TIMER** dar kartą norėdami patvirtinti.
	- TimEn dar karta noredarin patvirtinu.<br>→ Minučių skaitmenys ima mirksėti.
- **5.** Spauskite ▲ / ▼> norėdami nustatyti minutes, tuomet spauskite **SLEEP / TIMER** norėdami patvirtinti.
	- **VOL** (garsumas) yra rodomas ir pradeda mirksëti.  $\mapsto$
- **6.** Spauskite ▲ / ▼ norėdami pareguliuoti garsumà, tuomet spauskite **SLEEP / TIMER** norëdami patvirtinti.
	- $\oplus$  vra parodoma.  $\mapsto$
	- Norėdami išjungti žadintuvą, spauskite **SLEEP / TIMER** dar kartą.  $\mapsto$

## **Pastaba**

- Žadintuvui negalima naudoti MP3 LINK šaltinio.
- Jei DISC / USB yra pasirinktas kaip šaltinis, bet negali bûti grojamas, FM radijas aktyvuojamas automatiðkai.

## **Nustatykite žadintuva Nustatykite miego laikmati**

- **1.** Kai prietaisas yra įjungtas, spauskite **SLEEP/TIMER** pakartotinai norėdami pasirinkti laikotarpi (minutėmis).
	- Kai miego laikmatis yra aktyvuotas, ekrane rodoma $z^2$ .  $\mapsto$
	- Norėdami išjungti miego laikmatį, spauskite **SLEEP / TIMER** dar kartą kol dings ið ekrano.  $\mapsto$

## **Klausykitës per ausines**

Prijunkite ausines (nepridedamos) į n lizdą prietaise.

## **Klausykitës iðorinio prietaiso**

Jûs taip pat galite klausytis iðorinio prietaiso, tokio kaip MP3 grotuvas, per ši grotuvą.

- **1.** Prijunkite pridedamą MP3 link laidą prie:
	- **MP3 LINK** lizdo šiame prietaise.  $\bullet$
	- Audio išvesties (paprastai ausinių lizdo) iðoriniame prietaise.  $\bullet$
- **2.** Pasirinkite **MP3 LINK** šaltinį.
- **3.** Pradėkite grojimą prietaise.

## **2. SVEIKINAME**

Sveikiname su nauju pirkiniu ir sveiki prisijungæ prie Philips! Norëdami pilnai naudotis pagalba, siûloma Philips, užregistruokite savo prietasa internete www.philips.com/welcome.

Kai susisiekiate su Philips, jûsø bus paklausta jûsø produkto modelio ir serijos numerio. Modelis ir serijos numeris yra prietaiso galinėje dalyje. Užsirašykite šiuos numerius čia:

Modelio numeris:

Serijos numeris: \_\_\_\_\_\_\_\_\_\_\_\_\_\_\_\_\_\_\_\_\_\_\_\_\_\_

## Galimybių apžvalga

Šis prietaisas gali:

- $\bullet$  groti video, audio bei rodyti nuotraukas iš diskų ir USB laikmenu
- groti audio ið iPod / iPhone / iPad -

Norėdami sužinoti daugiau apie palaikomus media formatus, žiūrėkite skyrelį 'Charakteristikos'.

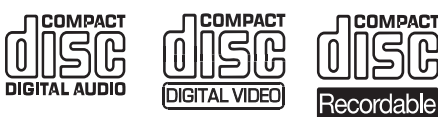

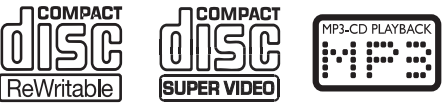

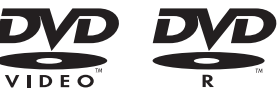

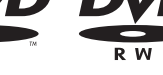

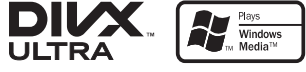

Patikrinkite savo pakuotės turinį:

- Pagrindinis prietaisas  $\ddot{\phantom{a}}$
- 2 garsiakalbiai -
- Nuotolinio valdymo pultelis  $\bullet$
- Video laidas  $\bullet$
- FM antenos laidas  $\bullet$
- Naudojimosi instrukcijø knygelë  $\bullet$

## **... SVEIKINAME**

## **Pagrindinio prietaiso apžvalga**

### **Pagrindinio prietaiso apžvalga**

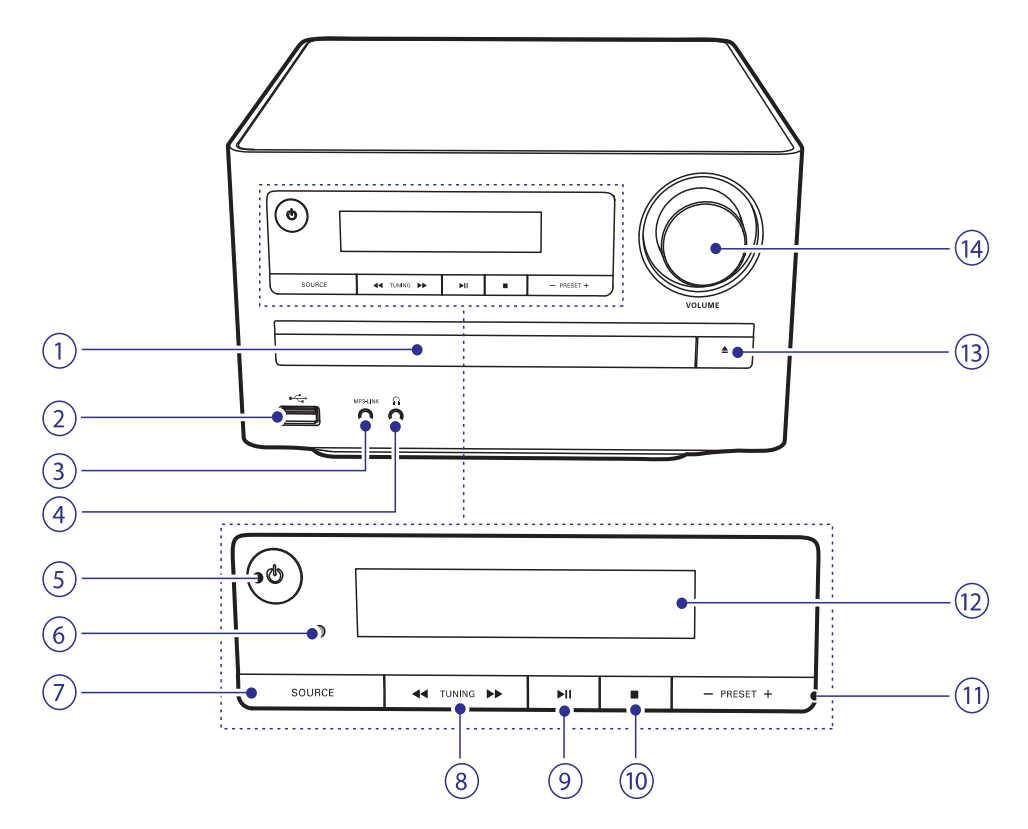

#### **1. Diskø skyrelis**

 $\bullet$ Laiko diskus.

- **2.**  $\leftarrow$ 
	- USB lizdas.

#### **3. MP3 LINK**

 $\bullet$ Prijungti išorinį audio prietaisa.

#### **4.**

-Ausiniø lizdas.

#### **5.**

 $\bullet$ liungti prietaisa, periungti i budėjimo režimą arba Ekonominį (Eco) budėjimo režimą.

#### **6. IR sensorius**

 $\bullet$ Aptikti signalus ir nuotolinio valdymo pultelio. Visuomet nukreipkite nuotolinio valdymo pulteli i IR (infraraudonuju spinduliy) sensoriy.

#### **7. SOURCE**

 $\bullet$ Pasirinkti šaltinj.

#### 8. **44 TUNING**

- -Pasukti nuotraukà.
- Greitai prasukti atgal arba pirmyn.

## **9.**

-

 $\bullet$ Pradëti grojimà arba padaryti pauzæ.

## **... ÁDIEGIMAS**

- $\bullet$ **[Auto standby]** (Automatinis budėjimo režimas): jiungia arba išjungia automatini budėjimo režimą. Jei jis yra jjungtas, prietaisas persijungia i budėjimo režima jei 30 minučiu nieko nedaroma (pavyzdžiui, paspaudus pauze arba sustabdžius grojimà).
- $\bullet$ **[DivX (R) VOD Code]** (DivX (R) VOD kodas): Gaukite registracijos numerį, skirtą DivX Video On Demand registracijai.

## **Pastaba**

-Jei jûs pasirenkate kalbà, kurios nëra diske, prietaisas naudoja numatytàjà disko kalbà.

## **Video nustatymai**

- **1.** Spauskite <del>A</del> mygtuką.
- **2.** Spauskite **¤** norėdami pasiekti įdiegimo meniu.
- 3. Spauskite <sup>m</sup> norėdami pasiekti [Video Setup] (Video nustatymai).
	- **[TV System]** (TV sistema): pasirenka TV sistema, kuri yra suderinama su jūsu televizoriumi.
	- $\bullet$ **[TV Display]** (Televizoriaus ekranas): nustatykite ekrano formatà (Pan Scan, Letter Box arba Wide Screen).
	- $\bullet$ **[Progressive]** (Progresyvus): Įjungti ar išjungti progresyvų skanavimą.
	- $\bullet$ **[Picture Settings]** (Vaizdo nustatymai): pasirinkite vieną iš numatytų spalvų nustatymø arba nustatykite juos rankiniu bûdu.

## **Audio nustatymai**

- **1.** Spauskite <del>n</del> mygtuką.
- **2.** Spauskite **\*** norėdami pasiekti įdiegimo meniu.
- **3.** Spauskite **I**norėdami pasiekti **[Audio Setup]** (Audio nustatymai).
	- -**[Analogue Output]** (Analoginë iðvestis): pasirinkti analogini audio nustatyma priklausomai nuo prietaiso, prijungto prie analoginio audio lizdo.
	- -**[Digital Audio]** (Skaitmeninis audio): Pasirinkti audio formatus, palaikomus prijungto prietaiso.
- $\bullet$ **[Sound Mode]** (Garso režimas): Pasirinkti garso efektà norëdami pagerinti audio išvesti.
- **[Night Mode]** (Naktinis režimas): pasirinkite tylø arba pilnos dinamikos garsa. Naktinis režimas sumažina stipraus garso garsumà ir sustiprina tylaus garso garsumà (tokio, kaip kalbëjimas).

## **Pageidavimø nustatymas**

- **1.** Spauskite <del>A</del> mygtuką.
- **2.** Spauskite **¤** norėdami pasiekti įdiegimo meniu.
- **3.** Spauskite **<del>n</del> norėdami pasiekti [Preference Setup]** (Pageidavimų nustatymai) meniu.
	- $\bullet$ **[Audio]** (Audio): pasirinkti video kalbà.
	- $\bullet$ [Subtitle] (Subtitrai): pasirinkite subtitry kalbà.
	- $\bullet$ **[Disc Menu]** (Disko meniu): pasirinkite meniu kalbà video diskams.
	- $\bullet$ **[Parental Control]** (Tëvø kontrolë): nustatykite reitingo lygi diskams. Apriboja priėjimą prie diskų, kurie yra įrašyti su reitingais. Diskai privalo turëti tam tikrà reitingo Ivgi.
	- $\bullet$ **[PBC]** (Grojimo kontrolë): Parodyti arba praleisti turinio meniu VCD ir SVCD diskams.
	- -**[Password]** (Slaptažodis): nustatyti arba pakeisti slaptažodi apribotu disku grojimai.
	- **[DivX Subtitle]** (DivX subtitrai): pasirinkti DivX subtitru kalba.
	- $\bullet$ **[Version Info]** (Versijos informacija): parodyti programinės įrangos versiją.
- $\bullet$ **[Default]** (Numatytieji): atkurti prietaisui gamykloje nustatytus numatytuosius parametrus.

## **Pastaba**

- Jsitikinkite, kad subtitrų failas yra su tokiu paèiu pavadinimu kaip ir video failas. Pavyzdžiui, jei video pavadinimas yra 'Movie.avi', tai subtitrų failo pavadinimas turi bûti 'Movie.sub' arba 'Movie.srt'.

## **... KLAUSYKITE FM RADIJO | | 7. IDIEGIMAS**

#### **Sinchronizuokite laikrodí su RDS stotimi**

Jūs galite susinchronizuoti laikrodžio laiką prietaise su RDS stotimi.

- **1.** Jjunkite RDS radijo stotį, kuri siunčia laiko signalus.
- **2.** Spauskite **RDS / INFO** ilgiau nei dvi sekundes.
	- **FRAUSKILE HDS / INFO** ligiau liei uvi sekt<br>
	→ **[CT SYNC] y**ra rodoma ir prietaisas nuskaito RDS laikà automatiðkai.
	- Jei laiko signalo negaunama, **[NO CT]** parodoma.

#### **Pastaba**

- Perduodamo laiko tikslumas priklauso nuo RDS stoties, transliuojanèios laiko signalà.

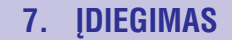

**1.** Paspaudus <del>A</del> mygtuką r aspaudus ■ mygtuką<br>→ Namų meniu pasirodo.

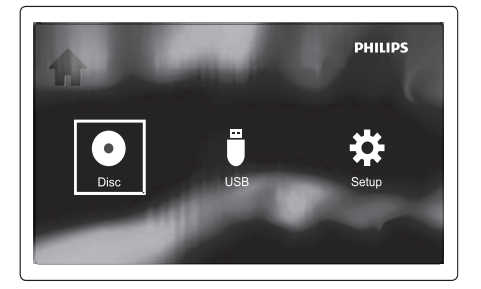

**2.** Pasirinkite **¤** norėdami pasiekti sistemos meniu.

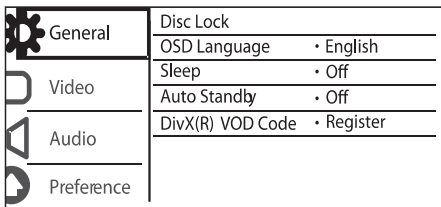

## **Pastaba**

- $\bullet$ Jûs negalite pakeisti meniu nustatymo, jei iis yra pilkas.
- Norėdami sugrįžti į prieš tai buvusį meniu, spauskite  $\bigcirc$ . Norėdami išeiti iš meniu, spauskite <del>A</del> dar karta.

## **Bendri nustatymai**

- **1.** Spauskite <del>A</del> mygtuką.
- **2.** Spauskite **¤** norėdami pasiekti įdiegimo meniu.
- **3.** Spauskite **¤** norëdami pasiekti [**General Setup**] (Bendri nustatymai).
	- **[Disc Lock]** (Disko rakinimas): Įjungti disko rakinimà.
	- **•** [OSD Language] (Ekrano kalba): Pasirinkite ekrano meniu kalbà.
	- **[Sleep Timer]** (Miego laikmatis): *L*jungti miego laikmatį, kad prietaisas persijungtų į budėjimo režima po tam tikro laiko.  $\bullet$

## **... SVEIKINAME**

#### **10.**

- $\bullet$ Sustabdyti grojimà.
- $\bullet$ Iðtrinti programà.

#### 11. **N** PRESET

- $\bullet$ Perðokti prie prieð tai buvusio / sekanèio takelio, skyriaus ar failo.
- $\bullet$ Pasirinkti užprogramuotą radijo stotį.

#### **Galinë dalis**

#### **12. Ekranas**

- Rodyti dabartinæ bûsenà.

#### **13.**

• Atidaryti arba uždaryti diskų skyrelį.

#### **14. VOLUME**

- $\bullet$ Pareguliuoti garsumà.
- $\bullet$ Pareguliuoti laikà.

# $\widehat{6}$  $\circledcirc$ ΄C O)  $\overset{\circ}{\mathbb{S}}$ FM **AFRIAL**  $(1)$ П  $\left( 2\right)$  $(3)$  $AC -$

#### **1. SPEAKER OUT**

- Prijungti garsiakalbius.

#### **2. AUX-IN**

• Prijungti išorinį audio prietaisą.

#### **3. AC MAIN~**

 $\bullet$ Prijungti elektros tiekimo laidà.

#### **4. FM AERIAL**

 $\bullet$ Pagerinti FM priëmimà.

#### **5. VIDEO OUT**

- Video iðvesties lizdas.

#### **6. AUDIO OUT L/R**

- Audio iðvesties lizdas.

#### **7. COAXIAL**

 $\bullet$ Bendraaðis lizdas.

## **... SVEIKINAME**

#### **Nuotolinio valdymo pultelio apžvalga**

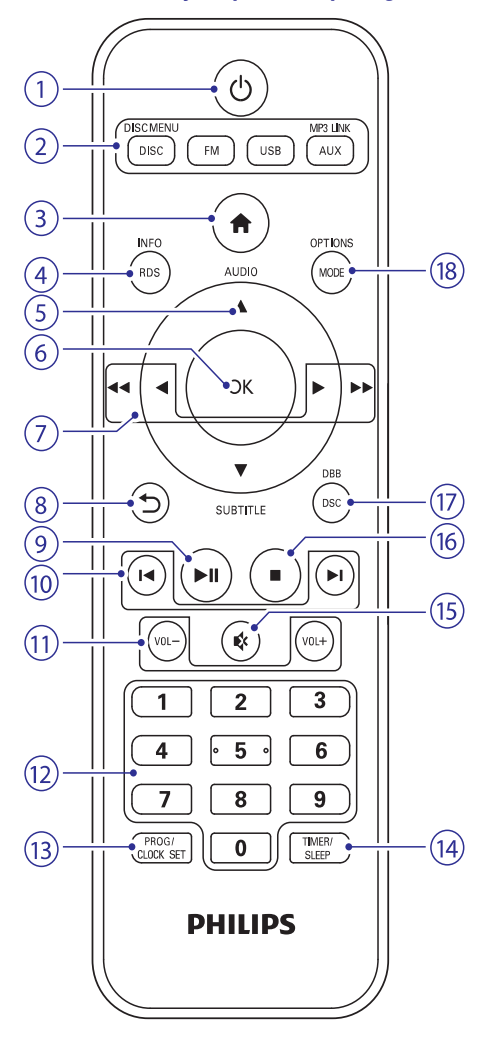

#### **1.**  $\circ$

-Ájungti / iðjungti mikro sistemà.

#### **2. DISC / DISC MENU / FM / USB / AUX / MP3 LINK**

 $\bullet$ Pasirinkti šaltinj.

#### **3.**

 $\bullet$ Pasiekti namu meniu.

#### **4. RDS / INFO**

- $\bullet$ Parodyti disku informacija, tokia kaip skyrius, poskyris, praëjæs laikas, bendras laikas.
- $\bullet$ Rodyti RDS stoèiø informacijà (jei galima).

#### **5. AUDIO / SUBTITLE**

- -Meniu: naršyti aukštyn / žemyn.
- -Apversti vaizdà.
- -▲ AUDIO: perjungti tarp stereo ir mono.
- - $\blacktriangledown$  SUBTITLE: pasirinkti subtitrų kalbą video rodymui.

#### **6. OK**

-Patvirtinti pasirinkimà.

#### **7. / 44 ME**

- $\bullet$ Ieðkoti takelyje arba diske.
- -Greitas prasukimas atgal arba pirmyn.
- -Meniu, narðykite kairën / deðinën.
- $\bullet$ Pasukti nuotraukà.
- -Pareguliuoti laikà.

#### **8.**

-Grižti i prieš tai buvusi meniu.

#### **9.**

 $\bullet$ Pradëti grojimà, padaryti pauzæ ar tæsti grojimà.

#### 10.  $\blacktriangleleft$ / $\blacktriangleright$

- -Perðokti prie prieð tai buvusio / sekanèio takelio, skyriaus ar failo.
- $\bullet$ Pasirinkti užprogramuota radijo stoti.

#### **11. VOL +/-**

 $\bullet$ Pareguliuoti garsumà.

#### **12. Skaièiø mygtukai**

 $\bullet$ Pasirinkti skyriaus / poskyrio / takelio numerį grojimui.

#### **13. PROG / CLOCK SET**

- $\bullet$ Programuoti radijo stotis.
- $\bullet$ Nustatyti laikrodj.

#### **14. TIMER / SLEEP**

 $\bullet$ 

- $\bullet$ Nustatyti miego laikmati.
	- Nustatyti žadintuva

## **6. KLAUSYKITE FM RADIJO**

## **Pasirinkti FM radijo stotá**

#### $=$ **Pastaba**

- Ásitikinkite, kad prijungëte ir pilnai ištempėte pridedamą FM anteną.
- **1.** Spauskite FM.
- 2. Nuspauskite ir palaikykite  $\blacktriangleleft$  /  $\blacktriangleright$ l.
- **3.** Kai dažniai ima keistis, atleiskite mygtuką. radi dazilian mila Keisus, auerskille mygluka.<br>→ Radijas automatiškai suranda stotį su stipriu signalu.
- **4.** Pakartokite 2-3 žingsnius norėdami nustatyti daugiau stočių.

#### **Norëdami pareguliuoti silpnà stotá,**

spauskite < />
</a>
</a>
pakartotinai kol surandate optimalø priëmimà.

## **Automatiškai užprogramuokite radijo stotis**

#### $\equiv$ **Pastaba**

- $\bullet$ Gali bûti iðsaugota ne daugiau kaip 20 radijo stočių.
- **1.** Nuspauskite ir palaikykite **PROG / CLOCK SET** tris sekundes norėdami aktyvuoti automatini programavimà.
	- **[AUTO]** (Automatinis) pasirodo.  $\mapsto$
	- Galimos stotys iðsaugomos automatiðkai radijo bangu dažnio stiprumo tvarka ir pirma užprogramuota radijo stotis pradedama transliuoti automatiðkai.  $\mapsto$

## **Programuokite radijo stotis rankiniu bûdu**

#### $\equiv$ **Pastaba**

- -Gali bûti iðsaugota ne daugiau kaip 20 radijo stočiu.
- **1.** Susiraskite reikiamą radijo stotį.
- **2.** Spauskite **PROG / CLOCK SET** norëdami aktyvuoti programavimà.
- 3. Spauskite  $\blacktriangleleft$  /  $\blacktriangleright$  norėdami priskirti stočiai numerį nuo 1 iki 20, tuomet spauskite **PROG** / **CLOCK SET** norëdami patvirtinti.
	- ULUUN SET HOLBOAHIN patvirtinu.<br>└→ Nustatytas numeris ir stoties dažnis parodomi.
- **4.** Atlikite šiuos žingsnius norėdami užprogramuoti kitas stotis.

#### $\equiv$ **Pastaba**

- Norėdami perrašyti užprogramuota radijo stoti, išsaugokite kita stoti jos vietoje.

## **Pasirinkti užprogramuota radijo stotá**

- **1.** Spauskite **FM**.
- **2.** Spauskite M/▶ norėdami pasirinkti užprogramuota radijo stoti.

## **Rodyti RDS informacijà**

RDS (Radio Data System) yra paslauga, kuri leidžia FM stotims rodyti papildoma informacija. Jei jūs jsijungiate RDS stoti, RDS piktograma ir stoties pavadinimas yra rodomi.

- **1.** Nustatykite RDS stotį.
- **2.** Spauskite RDS / INFO pakartotinai norėdami peržiūrėti šią informaciją (jei galima): Stoties pavadinimà  $\rightarrow$ 
	- Stoties pavadininią<br>**→** Programos tipą, tokį kaip [**NEWS**] (Naujienos), [**SPORT**] (Sportas), [POP M] (Pop muzika)...
	- Dažni -

## **... GROKITE DISKUS / USB**

- **3.** Spauskite ► ir naudokite ▲ ▼ norėdami pasirinkti papildomus nustatymus.
- **4.** Spauskite **OK** norėdami patvirtinti pasirinkimą.

#### **Pasukite nuotraukà**

**1.** Rodymo metu spauskite  $\blacktriangleleft$  /  $\blacktriangleright$  norėdami pasukti nuotrauką prieš laikrodžio rodyklę / rodyklës kryptimi.

## **Rodykite prezentacijà su fonine muzika**

### **Pastaba**

- MP3 / WMA ir JPEG failai turi bûti išsaugoti tame pačiame diske arba USB atmintinėje.
- **1.** Paleiskite MP3 / WMA failą.
- **2.** Atidarykite nuotraukų katalogą.
- **3.** Pasirinkite nuotraukos failà.
- **4.** Spauskite **OK** norėdami pradėti prezentaciją.
	- Prezentacija prasideda ir tæsiasi kol visos nuotraukos parodomos vienà kartà.
	- Norëdami sustabdyti prezentacijà, spauskite $\blacksquare$ .  $\bullet$

#### **Pastaba**

- Ši funkcija yra galima tik kai pasirenkate kataloga kaip grojimo šaltini.
- Prietaisas gali rodyti tik skaitmeniniø fotoapartø nuotraukas JPEG-EXIF formatu, kuris yra plaèiai naudojamas. Jis negali rodyti Motion JPEG, nei kitų nuotraukų formatø. Garso klipai, susieti su nuotraukomis, taip pat negali bûti rodomi.
- Jei JPEG nuotrauka yra įrašyta ne kaip 'exif' tipo failas, jis rodomas su 'mëlyno kalno' piktograma.

## **Pareguliuokite garsà**

咪

Grojimo metu jûs galite pareguliuoti garsumà sekanèiais veiksmais:

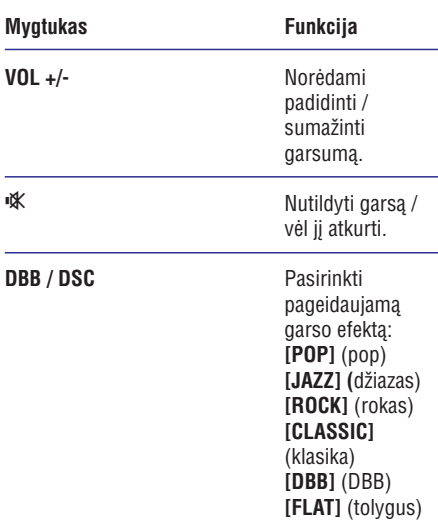

#### **15.**

• Nutildyti garsą.

#### **16.**

- $\bullet$ Sustabdyti grojimà.
- $\bullet$ Ištrinti užprogramuotą radijo stotį.
- $\bullet$ Aktyvuoti / išjungti demonstracinį režimą.

#### **17. DSC / DBB**

- Pasirinkti numatytà garso nustatymà.
- -Jjungti / išjungti dinaminj bosu sustiprinimà.

#### **18. MODE / OPTIONS**

- $\bullet$ Pasirinkti grojimà kartojant arba atsitiktine tvarka.
- $\bullet$ Pasiekti nustatymus, susijusius su atliekamais veiksmais ar naudojamais pasirinkimais.

# **... SVEIKINAME 3. PRIEÐ NAUDOJIMÀ**

## **Pastatykite prietaisà**

## **Pastaba**

- -Perkaitimo rizika! Niekuomet nestatykite šio prietaiso uždaroje erdvėje. Visuomet palikite bent keturis colius erdvës aplink prietaisa ventiliacijai. Isitikinkite, kad užuolaidos ar kiti objektai niekuomet neuždengia šio prietaiso ventiliacijos angu.
- $\bullet$ Pastatykite prietaisa ant plokščio, kieto, stabilaus paviršiaus.
- -Niekuomet nestatykite ðio prietaiso uždaroje spintelėje bei ant kitų elektrinių prietaisø.
- -Niekuomet nekiškite jokių daiktų, jei kitaip nenurodyta, į ventiliacijos angas ar visas kitas angas.
- Statykite ši prietaisą netoli rozetės, kur kiðtukas visuomet gali bûti lengvai pasiekiamas.
- Norėdami išvengti magnetinių trikdžių ar nepageidaujamo triukðmo, niekuomet nestatykite prietaiso ir garsiakalbių per arti spinduliavimo šaltiniu.

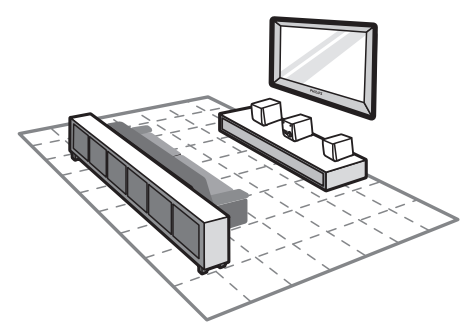

- **1.** Pastatykite prietaisą netoli televizoriaus.
- **2.** Pastatykite garsiakalbius tinkamu atstumu nuo televizoriaus maždaug 45 laipsnių kampu nuo klausymosi pozicijos.

## **... PRIEÐ NAUDOJIMÀ**

## **Prijunkite**

### **Prijunkite garsiakalbius**

**1.** Prijunkite garsiakalbių laidus prie garsiakalbių ivesties lizdu prietaiso galinėje dalyje.

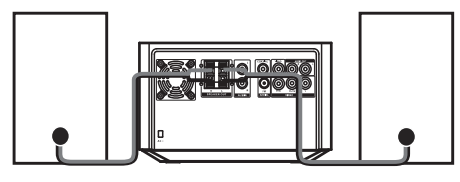

#### **Pastaba**

- -Geriausiai garso kokybei naudokite tik pridëtus garsiakalbius.
- Prijunkite tik tokios paèios ar aukðtesnës varžos garsiakalbius. Žiūrėkite skyrių 'Charakteristikos' norėdami sužinoti daugiau.<br>
Rizika sugadinti prietaisa! Sitikinkite, kad

### **Prijunkite televizoriø**

Prijunkite audio ir video laidus prie išvesties lizdų prietaise ir prie atitinkamų įvesties lizdų televizoriuje. Pasirinkite geriausia jūsų televizoriaus palaikomà video sujungimà.

#### **Prijunkite per kombinuotà video laidà**

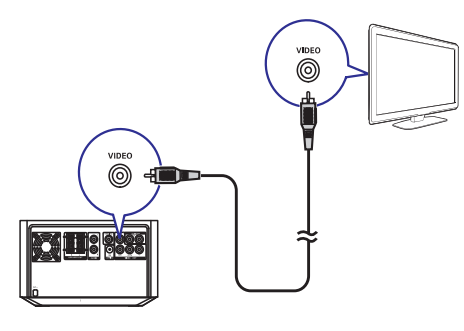

## **2 variantas: prijunkite per komponentinius video laidus**

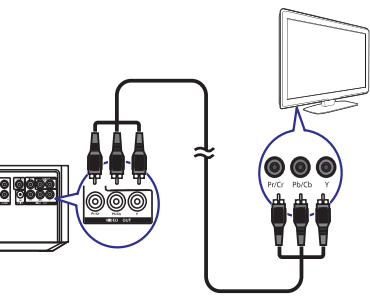

Prijunkite progresyvaus skanavimo televizoriu per komponentinius video laidus norëdami iðgauti geresnës kokybës vaizdà.

### **Prijunkite energijos tiekimà**

### **Atsargiai**

- $\bullet$ elektros tinklo itampa atitinka itampa. nurodytà prietaiso galinëje arba apatinëje dalyje.
- -Elektros ðoko rizika! Kai norite atjungti elektros tiekimo laidà, visuomet traukite laikydami už kištuko, o ne už laido.
- $\bullet$ Prieð prijungdami elektros maitinimo laidà, ásitikinkite, kad atlikote visus kitus sujungimus.
- **1.** Prijunkite elektros maitinimo laidą į rozetę sienoje.

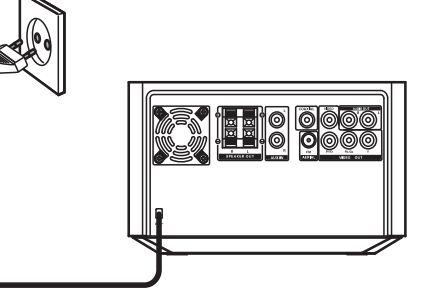

## **... GROKITE DISKUS / USB**

#### **Ieðkokite atgal / pirmyn**

- 1. Video / audio grojimo metu, spauskite <</a> pakartotinai norėdami pasirinkti paieškos greitį. pakariotinai noredami pasimiku paleskos g<br>→ Norėdami tęsti grojimą įprastu greičiu,
	- spauskite $\blacktriangleright$ II.

#### **PBC meniu**

**1.** Video grojimo metu spauskite **OPTIONS** norëdami pasiekti PBC (grojimo valdymo) meniu.

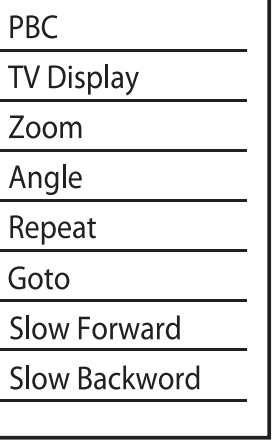

- **2.** Naudodamiesi ▲ ▼ mygtukais pažymėkite pageidaujamà nustatymà.
	- **[TV Display]** TV ekranas  $\bullet$
	- **[Zoom]** Priartinimas  $\bullet$
	- **[Angle] –** Ziūrėjimo kampas -
	- **[Repeat]** Kartojimas  $\bullet$
	- **[Goto]** Pereiti prie  $\bullet$
	- **[Slow Forward]** Lëtas prasukimas pirmyn -
	- **[Slow Backward]** Lëtas prasukimas atgal  $\bullet$
- 3. Spauskite **>** norėdami pasiekti papildomus nustatymus ir naudodamiesi  $\blacktriangledown / \blacktriangle$  norėdami pasirinkti tinkamà nustatymà.
- **4.** Spauskite **OK** mygtuką norėdami patvirtinti pasirinkimà.

#### **Lëtas grojimas pirmyn / atgal**

**1.** Video grojimo metu spauskite **OPTIONS** norëdami pasiekti PBC (grojimo valdymo) meniu.

- **2.** Spauskite ▲ / ▼ norėdami pažymėti lėtą grojimà pirmyn / atgal.
- **3.** Spauskite ir naudokite  $\blacktriangle / \blacktriangledown$  norėdami pasirinkti tinkama santyki.
- **4.** Spauskite **OK** mygtuką norėdami patvirtinti pasirinkimà.

## **Ieðkokite pagal laikà arba skyriaus / poskyrio / takelio numerá**

- **1.** Grojimo metu spauskite **OPTIONS** norėdami pasiekti PBC meniu.
- 2. Spauskite ▲ / ▼ norėdami pažymėti [Goto] (Eiti prie).
- **3.** Spauskite norëdami pasiekti meniu.
- **4.** Spauskite ▲ / ▼ norėdami pažymėti takelio numeri, skyriaus numeri, takelio numeri arba laiko laukeli.
- **5.** Spauskite **OK** norėdami patvirtinti.
	- Spauskite UK noredarili patvirtiitii.<br>→ Pasirinktas segmentas rodomas.
	- r asininkas segmenas rodomas.<br>→ Grojimas pradedamas automatiškai.

# **Nuotraukø þiûrëjimo nustatymai**

## **Nuotraukø rodymo valdymas**

**1.** Spauskite **OPTIONS** norėdami pasiekti nuotraukø nustatymus.

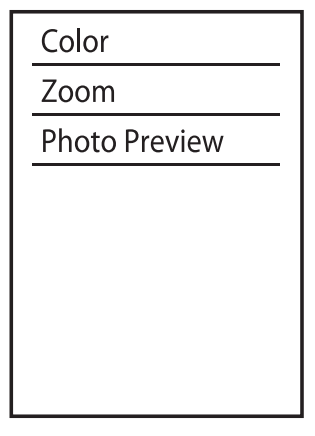

- **2.** Spauskite ▲ / ▼ norėdami pasirinkti pageidaujamà nustatymà.
	- **[Color]** (Spalva) -
	- **[Zoom]** (Priartinimas) -
	- **[Photo preview]** (Nuotraukos peržiūra) -

## **... GROKITE DISKUS / USB**

**1.** Grojimo metu spauskite **SUBTITLE** pakartotinai.

#### **Pastaba**

- Kai kuriems DVD diskams kalba gali bûti keičiama tik per disko meniu. Spauskite **DISC MENU** norėdami pasiekti šį meniu.

## **Grokite áraðytus failus**

Jûs galite groti DivX / MP3 / WMA / JPEG failus, kurie yra nukopijuoti į įrašomąjį diską, DVD arba USB atmintinæ.

#### **Pastaba**

- -Jûs galite groti DivX video failus, kurie yra išnuomoti arba nupirkti naudojant šio prietaiso DivX<sup>®</sup> registracijos koda. (Žiūrėkite 'Jdiegimas' > 'Bendri nustatymai' > (DivX(R) VOD **[DivX(R) VOD Code]** kodas).
- -Subtitrø failai su ðiais plëtiniais: .srt, .smi, .sub, .ssa, .ass, yra palaikomi, bet nerodomi failų saraše.
- Subtitrø failo pavadinimas turi sutapti su DivX video failo pavadinimu (iðskyrus failo plėtini).
- DivX video failas yra subtitru failai turi būti išsaugoti tame pačiame kataloge.

#### **Prijunkite USB atmintinæ**

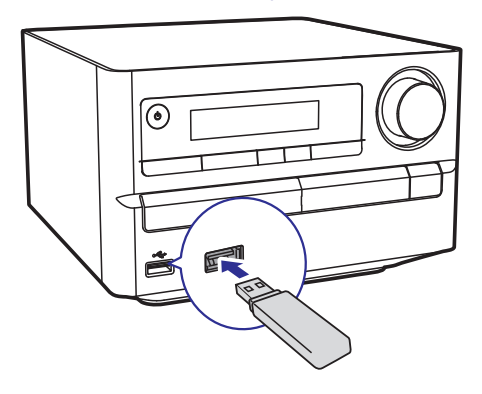

- **1.** Spauskite **USB** norėdami pasirinkti USB kaip ðaltiná.
- **2.** Jstatykite USB atmintinę.
- Prietaiso grojimas pradedamas automatiðkai.  $\mapsto$  $\mapsto$ 
	- Naudotojo sàsaja yra parodoma.

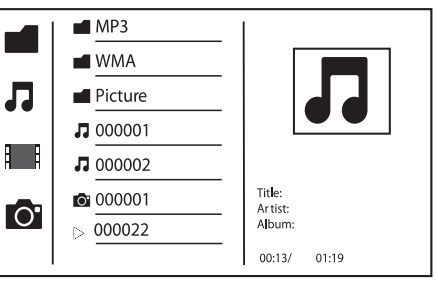

- Kairėje: informacijos šaltinis. -
- Viduryje: katalogų ir failų sarašas.  $\bullet$
- Deðinëje: detali failo informacija, praëjæs laikas, bendras laikas ðiam audio / video failui.  $\bullet$

## **Pasiekti katalogà**

- **1.** Spauskite ▲ / ▼ norėdami pasirinkti reikiamą katalogo pavadinimà.
- **2.** Pažymėkite **[Previous]** (Ankstesnis) ir spauskite **OK** norėdami grįžti į paskutinį meniu lygį.

#### **Groti failus**

- **1.** Įeikite į pasirinktą katalogą.
- **2.** Spauskite ▲ / ▼ norėdami pažymėti reikalingo failo pavadinimà.
- **3.** Spauskite **OK** norėdami patvirtinti.
	- Pasirinkto failo grojimas pradedamas.  $\mapsto$
	- Grojimas sustoja automatiðkai sugrojus paskutinį failą toje kategorijoje.  $\mapsto$

## **Valdykite grojimà**

## **Rodykite grojimo informacijà**

**1.** Grojimo metu, spauskite **INFO / RDS** norėdami parodyti grojimo informacijà televizoriuje.

## **... PRIEÐ NAUDOJIMÀ**

#### **Jûs galite nukreipti audio ið iðorinio prietaiso á ðá prietaisà**

Prijunkite audio laida prie:

- **AUX IN L/R** lizdų šiame prietaisą.  $\bullet$
- audio iðvesties lizdo iðoriniame prietaise (pavyzdžiui, audio grotuve).  $\bullet$

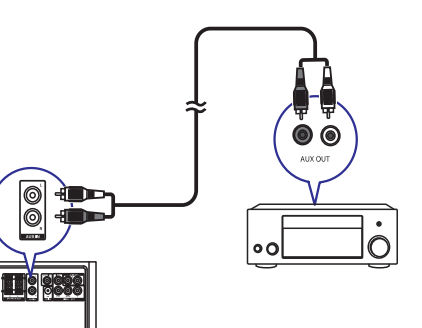

#### **Prijunkite FM antenà**

#### $*<sub>1</sub>$ **Patarimas**

- $\bullet$ Geriausiam priëmimui, pilnai iðtempkite ir pareguliuokite antenos pozicijà.
- $\bullet$ Geresniam FM stereo priëmimui prijunkite lauko FM anteną prie **FM AERIAL** lizdo.
- $\bullet$ Prietaisas nepalaiko MW radijo priëmimo.
- **1.** Prijunkite pridedamą FM anteną prie **FM AERIAL** jungties prietaiso galinėje dalyje.

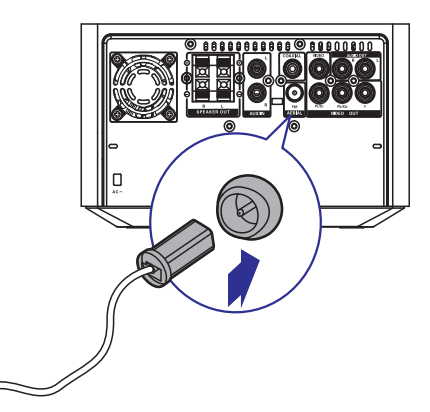

## **Ádëkite / pakeiskite nuotolinio valdymo pultelio baterijas**

## **Atsargiai**

- -Sprogimo rizika! Laikykite baterijas atokiau nuo karðèio, tiesioginiø saulës spinduliø ar ugnies. Niekuomet nemeskite bateriju i ugni.
- -Nemaišykite bateriju (senu su naujomis arba anglies su ðarminëmis ir pan.).
- -Jei ilgà laikà nenaudosite pultelio, iðimkite baterijà.
- **1.** Paspauskite norėdami atidaryti baterijų skyrelio dangtelj.
- **2.** [dėkite dvi AAA tipo baterijas atsižvelgdami į poliškuma (+/-), kaip pažymėta.
- **3.** Uždarykite dangtelį.

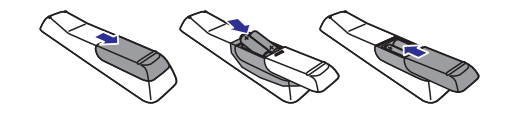

# **4. NUO KO PRADËTI**

## **Ájunkite**

**1.** Spauskite  $\Phi$ . opauskie ↔<br>→ Prietaisas įsijungia ir pasirenka paskutinį naudotą šaltinį.

## **Pastaba**

- -Jei joks šaltinis nepaleidžiamas per 15 minučiu, prietaisas persijungia i budėjimo režima.
- Jei joks veiksmas neatliekamas per 15 minučiu budėjimo režime, prietaisas persijungia j Eco-power (ekonominj) budėjimo režima.
- Spauskite <sup>U</sup> norėdami įjungti prietaisą į paskutinį naudotą šaltinį.

#### **Demonstruokite prietaiso funkcijas**

- 1. Budėjimo režime, spauskite **kol 'DEMO ON'** pasirodo.
	- Sistemos funkcijos rodomos paeiliui.  $\overline{\phantom{a}}$
	- Norëdami iðjungti demonstracijà, spauskite dar kartą. -

#### **Nustatykite laikrodá**

Prietaisas gali naudoti 24 arba 12 valandų laiko formatà.

- **1.** Budėjimo režime, nuspauskite ir palaikykite **PROG / CLOCK SET** tris sekundes.
	- formatas **[24H]** arba **[12H]** pasirodo. 'CLOCK SET' sukasi ekrane. Tuomet laiko  $\mapsto$
- **2.** Spauskite ▲ / ▼ norėdami pasirinkti laiko formatą. Spauskite **PROG / CLOCK SET** norëdami patvirtinti.
	- noreuann patvirunu.<br>→ Valandų skaitmenys mirksi.
- **3.** Spauskite ▲ / ▼ norėdami nustatyti valandas. Spauskite PROG / CLOCK SET norëdami patvirtinti. -
	- Minuèiø skaitmenys mirksi.

**4. Spauskite PROG / CLOCK SET** norëdami patvirtinti nustatymà.

## **Pastaba**

- Skaičių mygtukai nuotolinio valdymo pultelyje šiame režime yra neaktyvūs.

# **Automatiðkai ádiekite radijo stotis**

Kai prijungiate prietaisà ir jame nëra iðsaugota radijo stočiu, prietaisas gali automatiškai programuoti radijo stotis.

- **1.** Įjunkite prietaisą.
- **2.** Spauskite **FM**.
	- **[AUTO INSTALL PRESS PLAY KEY – STOP CANCEL]** (Automatinis įdiegimas – spauskite **>II** mygtuką norėdami automatiškai įdiegti arba spauskite  $\blacksquare$ norëdami atðaukti) yra rodoma.  $\rightarrow$
- 3. Spauskite **II**.
	- Prietaisas automatiðkai iðsaugo radijo stotis su pakanakamai stipriu signalu.  $\mapsto$
	- Kai visos galimos radijo stotys išsaugomos, pirma užprogramuota stotis pradedama transliuoti automatiðkai.  $\mapsto$

## **Suraskite teisinga video jvesties kanalà**

- **1.** Įjunkite savo prietaisą.
- **2.** Spauskite **DISC** norėdami pasirinkti diskus kaip šaltinj.
	- Jjunkite televizorių ir perjunkite į teisingą video ivesties kanala.  $\bullet$

#### **Pastaba**

 $\bullet$ Žiūrėkite savo televizoriaus naudojimosi instrukciju knygele norëdami sužinoti kaip perjungti video ivesties kanalus.

# **... NUO KO PRADËTI 5. GROKITE DISKUS / USB**

# **Pasirinkite teisingà TV sistemà**

Šis prietaisas yra suderinamas tiek su NTSC, tiek su PAL sistema. Jei vaizdas rodomas nenormaliai naudojant numatytuosius nustatymus, pasirinkite TV sistema, kuri atitinka jūsu televizoriu. (Žiūrėkite 'Įdiegimas' > 'Video nustatymai' > **[TV System]** (TV sistema) norėdami sužinoti daugiau).

# **Pasirinkite ekrano kalbà**

Anglø kalba yra numatytoji kalba ðiam nustatymui. (Ziūrėkite 'Įdiegimas' > 'Bendri nustatymai' > **[OSD LANGUAGE]** (Ekrano kalba) norėdami sužinoti daugiau).

#### J **Atsargiai**

- $\bullet$ Rizika sugadinti prietaisà! Grojimo metu niekuomet nejudinkite prietaiso.
- -Niekuomet nedėkite jokiu kitų daiktų išskyrus diskus į diskų skyrelį.
- -Niekuomet nežiūrėkite į lazerio spindulį prietaiso viduje.
- -Niekuomet nenaudokite diskø su priedais, tokių kaip diskai su stabilizavimo žiedais arba diskai su apsauginëmis dalimis.

## **Pagrindiniai veiksmai**

Žemiau surašyti veiksmai yra tinkami visiems palaikomiems media formatams.

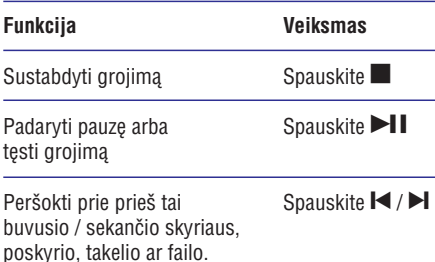

# **Grokite diskus**

- **1.** Spauskite **DISC** norėdami pasirinkti diskus kaip šaltini.
- **2.** Spauskite ▲ norėdami atidaryti diskų skyrelį.
- **3.** Padėkite diską ant diskų padėkliuko spausdinta puse į viršų ir tuomet spauskite  $\triangle$ .
- Prietaisas pradeda groti automatiðkai. **4.**
	- Norëdami pradëti grojimà rankiniu bûdu, spauskite $\blacktriangleright$ II.  $\bullet$
	- Norėdami groti DVD, kuris turi aukštesni reitinga nei jūsu nustatytas, įveskite šešių skaitmenų slaptažodį (136900).  $\bullet$

#### **Pasirinkite subtitrø kalbà**

Jūs galite pasirinkti subtitru kalba DVD ar DivX (Ultra) video.